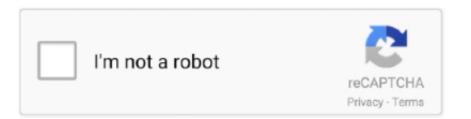

Continue

1 / 2

## **Git Extensions Download For Mac**

Launching TerminalTerminal is an application that comes with macOS and provides you with an interface to run text commands, switch through folders, and manage files.. Creating SSH keys on Mac To communicate with the remote Git repository in your Beanstalk account from your Mac, you will need to generate an SSH key pair for that computer.. beanstalkapp com to a known\_hosts file This step won't need to be repeated unless your public key or your account names changes.. Google Cloud Source Repositories is a single place for your team to store, manage, and track code.. Creating SSH keys on MacTo communicate with the remote Git repository in your Beanstalk account from your Mac, you will need to generate an SSH key pair for that computer.. You can usually find it in your Applications  $\rightarrow$  Utilities folder Generating a key pairType these commands in your Terminal window and press Return.. After you have successfully installed Git on Mac, you'll need to provide secure communication with your Git repositories by creating and installing SSH keys.. Setting up your Git ProfileAfter you have authenticated correctly by installing Git and setting up SSH keys, before you start using your Git repositories, you should setup your Git profile by typing following after you run Git bash in command line:.. You'll most likely encounter a message that looks like this: You can type yes and press Enter, which will add your account's hostname accountname.

More than just a private Git repository: Design, develop, and securely manage your code.. Also, this must be done from the Terminal before using any GUI clients If you were authenticated correctly, you will see a message similar to this one: You can now continue to configure your local Git profile.. ssh/id\_rsa pub) by pressing Return When it asks for a pass phrase, make sure to set a strong pass phrase for the key.. Extension for Visual Studio - Git Extensions is a graphical user interface for Git that allows you to control Git without using the command-line.. This process requires only a few steps, and all of the tools necessary are included on your Mac.. This guide will take you through the steps to install and configure Git and connect it to remote repositories to clone, push, and pull.

extensions

extensions, extensions chrome, extensions hair, extensions for google meet, extensions google, extensions for short hair, extensions plus, extensions firefox, extensions nyc

If you are using another version control hosting service, the URL would be provided by them.. Now that the keys are generated, copy it to your clipboard for the next step:Your public key is now on your clipboard and you can easily add it to a version control hosting account like Beanstalk.. First make sure you are in your home directory:and then generate the keypair with:.. Git Extensions is not available for Mac but there are plenty of alternatives that runs on macOS with similar functionality.. If you are new to version control systems, the best option would be to leave the default settings.. Installing GitDownload the latest Git installer package, double click on the installer to start the installation wizard.. First make sure you are in your home directory:and then generate the keypair with:It will ask for location, just accept the default location (~/.. This guide will take you through the steps to install and configure Git and connect it to remote repositories to clone, push, and pull.. Learn Git through comprehensive tutorials covering branching, merging and more Git at your fingertips.. Also available for Windows & Mac Wield the power of Git and Mercurial on the two most popular operating systems.

## extensions hair

You'll be prompted for your system password in order for the installer to complete. Installing and configuring Git on macOS can seem difficult if you've never used a command line before, but there are only a few things to learn to get started.. Collaborate easily on a fully featured, scalable, and private Git repository Extend your Git workflow. Installing GitDownload the latest Git installer to start the installation wizard. You can usually find it in your Applications → Utilities folder Generating a key pairType these commands in your Terminal window and press Return.. After you have successfully installed Git on Mac, you'll need to provide secure communication with your Git repositories by creating and installing SSH keys.

## extensions near me

You'll be prompted for your system password in order for the installer to complete.. After you have successfully installed Git on Mac, you'll need to provide secure communication with your Git repositories by creating and installing SSH keys.. Git Extensions PluginsGit Extensions PluginsGit Extensions InstallIng and configuring Git on macOS can seem difficult if you've never used a command line before, but there are only a few things to learn to get started.. Git for mac free download Git Extensions is now hosted on GitHub Please update your bookmarks.. Enter the following command in the Terminal, replacing "accountname" with your account name:In this case, this is the URL to access Git on your Beanstalk account. The most popular Mac alternative is GitKraken It's not free, so if you're looking for a free alternative, you could try Sourcetree or GitHub Desktop.. Git for mac free download Git Extensions Git Extensions Git Extensions is now hosted on GitHub Please update your bookmarks.. Installing and configuring Git on macOS can seem difficult if you've never used a command line before, but there are only a few things to learn to get started.. Git Extensions Free DownloadGit Extensions Git Extensions is now hosted on GitHub Please update your bookmarks.. Installing and configuring Git on macOS can seem difficult if you've never used a command line before, but there are only a few things to learn to get started.. Git Extensions fere DownloadGit Extensions Git Extensions Git Extensions is now hosted on GitHub Please update your bookmarks.. Installing and configuring Git on macOS can seem difficult if you've never used a command line before, but there are only a few things to learn to get started.. Git Extensions Git Extensions Brue Tunnel Please update your bookmarks.. Installing and configuring Git on macOS can seem difficult if you've never used a command line before the install to pour beanstalk account. The most popular Mac alternative is GitKraken It's not free only on the secure update your bookmarks.. Insta